Документ подписан простой электронной подписью Информация о владельце: ФИО: Максимов Алексей Борисович Должность: директор департамента по образовательной политике Дата подписания: 01.11.2023.10:47:38<br>Уникальный программный КЛЮС ТЕРСТВО НАУКИ И ВЫСЦІЕГО ОБРАЗОВАНИЯ РОССИЙСКОЙ ФЕДЕРАЦИИ 8db180d1a3f02ac9e6052be567374373e5beyh4pcтвенное бюдже тое образовательное учреждение высшего образования

#### «Московский политехнический университет»

#### **УТВЕРЖДЕНО**

Декан факультета

Информационных технологий

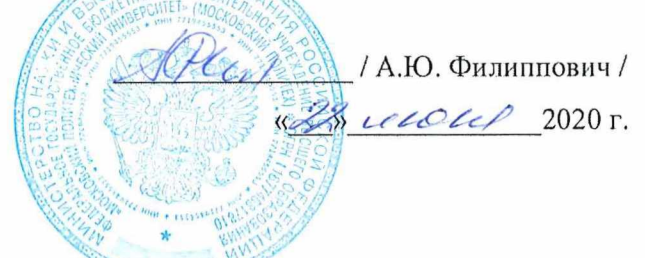

Рабочая программа дисциплины

# «ИНЖЕНЕРНОЕ ПРОЕКТИРОВАНИЕ».

Направление подготовки: 09.03.01 Информатики и вычислительная техника.

Образовательная программа (профиль): «Интеграция и программирование в САПР».

> Год начала обучения: 2020.

Уровень образования: бакалавриат.

Квалификация (степень) выпускника: Бакалавр.

> Форма обучения: очная.

Москва, 2020

Рабочая программа дисциплины составлена в соответствии с федеральным образовательным стандартом высшего образования – бакалавриата по направлению подготовки 09.03.01 Информатика и вычислительная техника.

Рабочая программа утверждена на заседании кафедры СМАРТ-технологии "  $\blacksquare$  20\_ г (Протокол № \_).

И.о. заведующего кафедрой «СМАРТ-технологии»:

 $\angle$  Я. В. Береснева /

#### **Согласовано:**

Руководитель образовательной программы:

\_\_\_\_\_\_\_\_\_\_\_\_\_\_\_\_\_\_\_\_\_\_\_\_\_\_\_\_\_\_\_\_\_\_\_\_\_\_\_\_\_\_\_\_\_\_\_ / А. В. Толстиков /

### **Программу составили**:

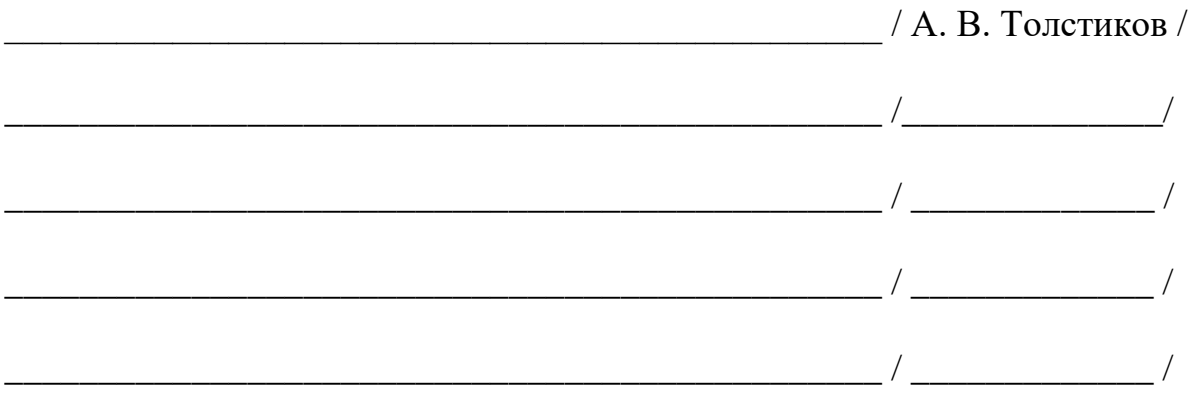

# **1. ЦЕЛИ ОСВОЕНИЯ ДИСЦИПЛИНЫ**

К **основным целям** освоения дисциплины относится:

- формирование знаний об разработке программного обеспечения с использованием API современных САПР;
- формирования знаний проектировании программного обеспечения;
- формирование знаний об основных приемах и средствах разработки технической документации;
- закрепление получаемых в семестре знаний и навыков на практике;
- формирование взаимосвязей, получаемых в семестре знаний и навыков с изученными ранее и изучаемых параллельно с данной дисциплиной;
- подготовка студентов к деятельности в соответствии с квалификационной характеристикой бакалавра.

К **основным задачам** дисциплины относятся:

- овладение навыками разработки САПР;
- изучение и освоение теоретического материала, как в процессе контактной, так и в ходе самостоятельной работы;
- выполнение предоставленных практических заданий различных форм, как в процессе контактной, так и в ходе самостоятельной работы;
- самостоятельная работа над тематикой дисциплины для формирования компетенций основной образовательной программы (далее, ООП).

# **2. МЕСТО ДИСЦИПЛИНЫ В СТРУКТУРЕ ООП БАКАЛАВРИАТА**

Дисциплина относится к числу учебных дисциплин части, формируемой участниками образовательных отношений.

Дисциплина взаимосвязана логически и содержательно-методически со следующими дисциплинами и практиками ООП:

- Основы программирования;
- Проектная деятельность;
- Программирование в САПР;
- Системы инженерного анализа;
- Веб-разработка;
- Разработка веб-приложений и баз данных;
- Документирование этапов жизненного цикла информационных систем;
- Трехмерное моделирование в САПР.

## **3. ПЕРЕЧЕНЬ ПЛАНИРУЕМЫХ РЕЗУЛЬТАТОВ ОБУЧЕНИЯ ПО ДИСЦИПЛИНЕ, СООТНЕСЕННЫЕ С ПЛАНИРУЕМЫМИ РЕЗУЛЬТАТАМИ ОСВОЕНИЯ ОБРАЗОВАТЕЛЬНОЙ ПРОГРАММЫ**

В результате освоения дисциплины у обучающихся формируются следующие компетенции и должны быть достигнуты следующие результаты обучения как этап формирования соответствующих компетенций.

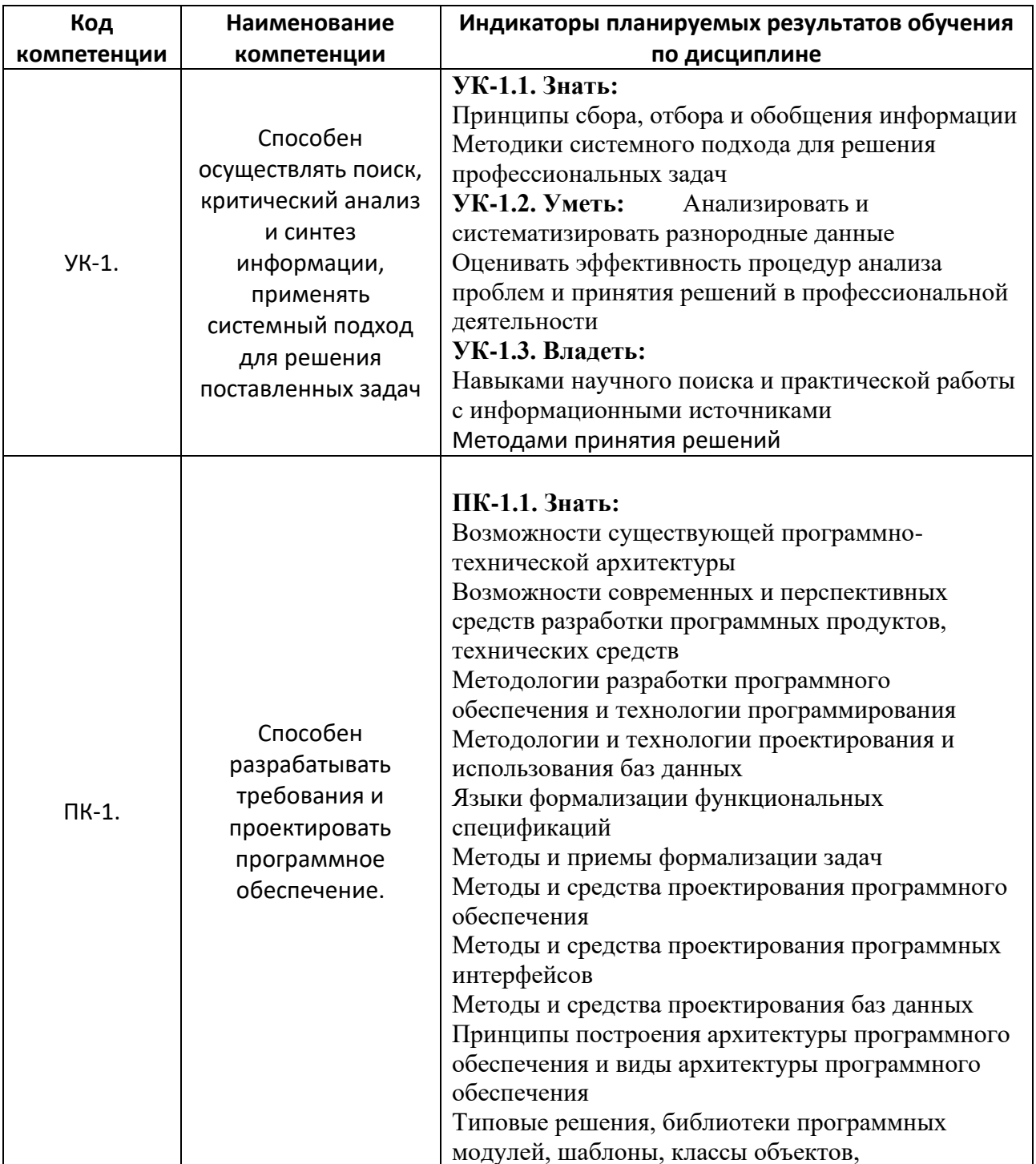

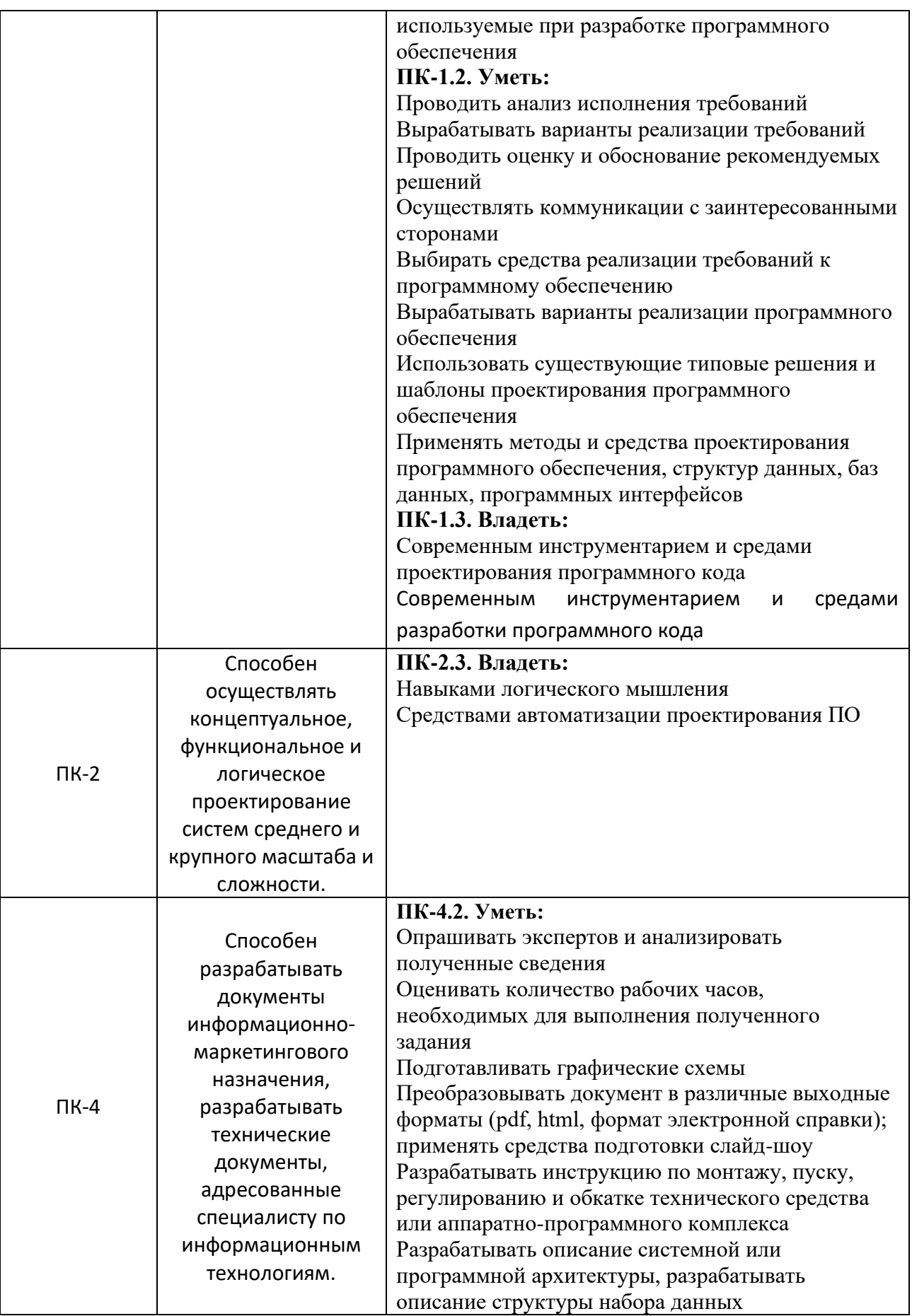

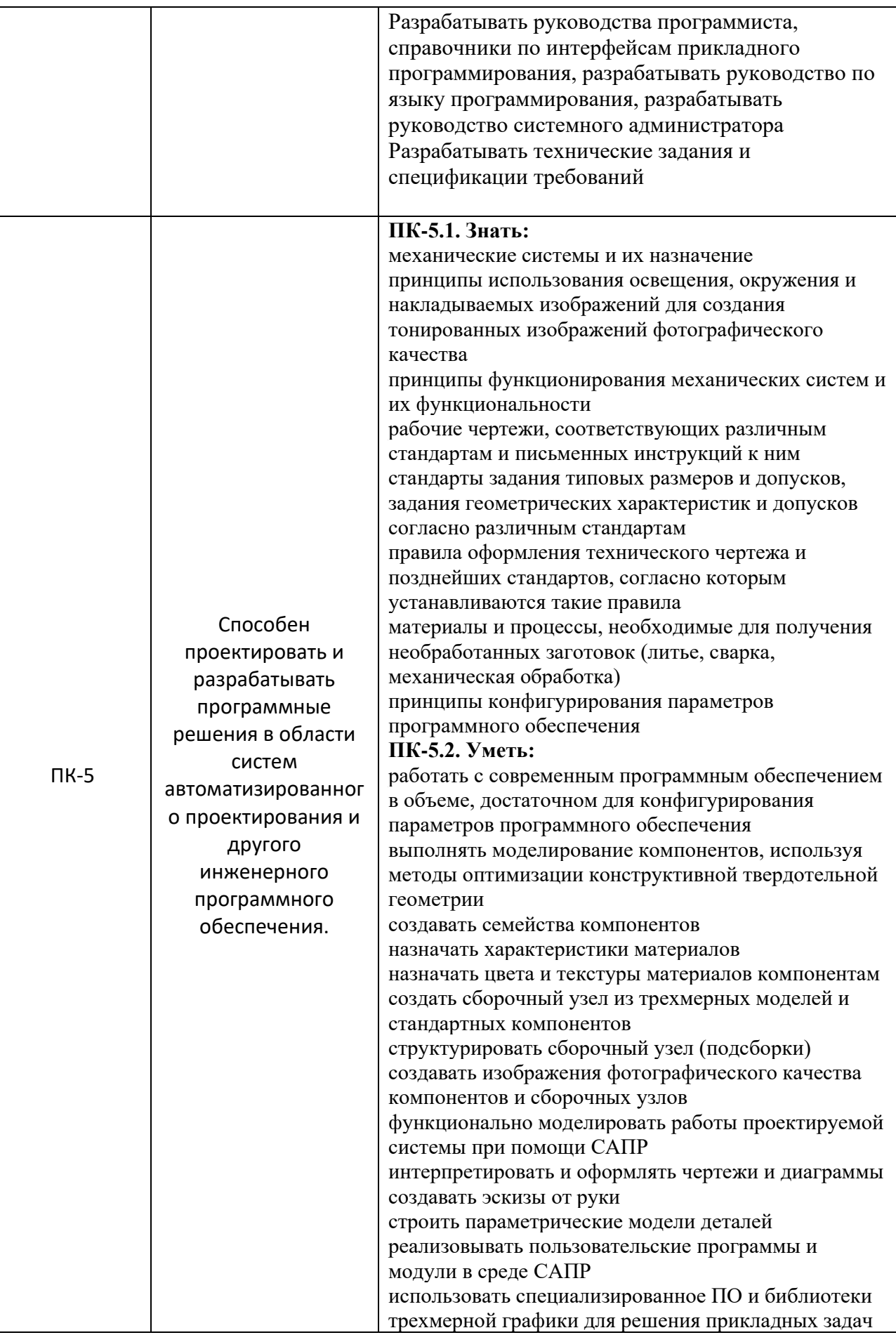

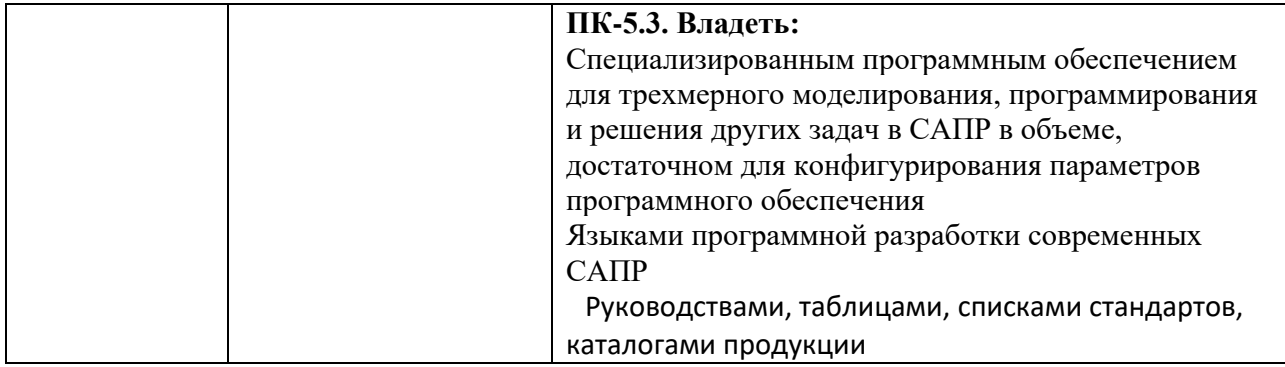

В процессе освоения образовательной программы данные компетенции, в том числе их отдельные компоненты, формируются поэтапно в ходе освоения обучающимися дисциплин (модулей), практик в соответствии с учебным планом и календарным графиком учебного процесса.

# **4. СТРУКТУРА И СОДЕРЖАНИЕ ДИСЦИПЛИНЫ**

Общая трудоемкость дисциплины составляет 4 зачетных единицы, т.е. 288 академических часов (из них 210 часов – самостоятельная работа студентов).

На втором курсе в **третьем** семестре выделяется 1 зачетная единица, т.е. 36 академических часов (из них 34 часа – самостоятельная работа студентов), форма контроля – зачет.

На втором курсе в **четвертом** семестре выделяется 1 зачетная единица, т.е. 36 академических часов (из них 34 часа – самостоятельная работа студентов), форма контроля – зачет.

На третьем курсе в **пятом** семестре выделяется 1 зачетная единица, т.е. 36 академических часов (из них 34 часа – самостоятельная работа студентов), форма контроля – зачет.

На третьем курсе в **шестом** семестре выделяется 2 зачетных единицы, т.е. 72 академических часов (из них 36 часа – самостоятельная работа студентов), форма контроля – зачет.

На четвертом курсе в **седьмом** семестре выделяется 3 зачетных единицы, т.е. 108 академических часов (из них 72 часа – самостоятельная работа студентов), форма контроля – зачет.

### **Содержание и темы лабораторных работ представлены в следующей таблице.**

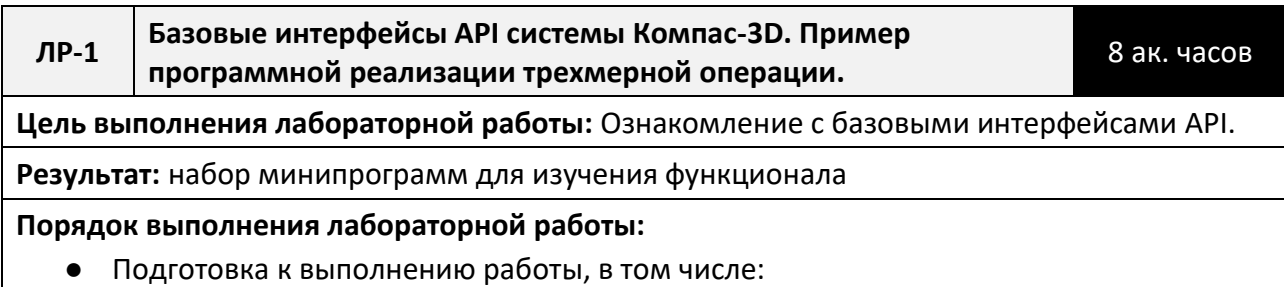

- Изучение функционала, назначения и возможностей API
- Изучение рекомендованных учебных примеров
- Разработка приложения на базе учебного примера
- Внесение изменений по заданию преподавателя
- Защита лабораторной работы.

#### **Контрольные вопросы: [ПК-1, ПК-5]**

- 1. Опишите основные классы Компас-3D, отвечающие за эскизы.
- 2. Опишите основные классы Компас-3D, отвечающие за элементы.
- 3. Опишите основные классы Компас-3D, отвечающие за привязки.
- 4. Опишите основные возможности API Компас-3D
- **ЛР-2 Разработка библиотеки Компас-3D.** 8 ак. часов

**Цель выполнения лабораторной работы:** разработка библиотеки параметрических деталей с различными исполнениями с использованием API

**Результат:** программный модуль библиотеки параметрической детали

#### **Порядок выполнения лабораторной работы:**

- Подготовка к выполнению работы, в том числе:
	- Изучение функционала, назначения и возможностей API
	- Изучение рекомендованных учебных примеров
- Разработка приложения на базе учебного примера
- Внесение изменений по заданию преподавателя
- Защита лабораторной работы.

#### **Контрольные вопросы [ПК-1, ПК-5]:**

- 5. Назовите четыре способа создания библиотеки;
- 6. Опишите последовательность действий при разработке с помощью макроса.
- 7. Опишите последовательность действий при разработке с API.
- 8. Какие языки программирования используются для API Компас?
- 9. Интерфейсы IDispatch

#### **ЛР-3 Разработка мини-САПР зубчатых колес** 10 ак. часа

**Цель выполнения лабораторной работы:** разработка программного модуля для построения зубчатого колеса, изучение дополнительных интерфейсов API, разработка интерфейса.

**Результат:** программный модуль построения параметрического зубчатого колеса

#### **Порядок выполнения лабораторной работы:**

- Подготовка к выполнению работы, в том числе:
	- Изучение функционала, назначения и возможностей API
	- Изучение рекомендованных учебных примеров
- Разработка приложения на базе учебного примера
- Внесение изменений по заданию преподавателя
- Защита лабораторной работы.

#### **Контрольные вопросы [ПК-1, ПК-5]:**

10. Опишите последовательность действий для вывода диалогового окна;

- 11. Прокомментируйте листинг расчета параметров колеса;
- 12. Прокомментируйте листинг создания документа детали;
- 13. Прокомментируйте листинг построения модели колеса;
- 14. Прокомментируйте листинг вставки модели колеса фантомом;

#### **ЛР-4 Разработка приложения анализа напряженнодеформированного состояния балки.** 12 ак. часов

**Цель выполнения лабораторной работы: р**азработать программное обеспечение на языке С# или С++ в среде Visual Studio по анализу напряженно-деформированного состояния двух статически определимых балок с разными постоянными по длине поперечными сечениями.

**Результат:** программное обеспечение по расчету балки

#### **Порядок выполнения лабораторной работы:**

- Подготовка к выполнению к работе, в том числе:
	- изучение методических пособий;
	- изучение реализаций алгоритмов на открытых репозиториях;
- разработка приложения;
- защита лабораторной работы.

#### **Контрольные вопросы [ПК-1, ПК-5]:**

- 15. Назначение элемента «ZedGraphControl».
- 16. Назовите функции API графического модуля «ZedGraph
- 17. Какую роль выполняет API-функция «zedGraphControl4.GraphPane.AddCurve("",
- 18. list, Color.Black, SymbolType.None)» графического модуля «ZedGraph»?
- 19. С помощью каких API-функций графического модуля «ZedGraph» устанавливается шаг тарировочной сетки?
- 20. Как установить масштаб построения графиков в поле модуля «ZedGraphControl»?
- 21. Назначение API-функции «zedGraphControl4.GraphPane.CurveList.Clear()» графического модуля «ZedGraphControl».

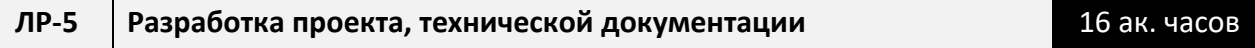

**Цель выполнения лабораторной работы:** разработка технического задания, проекта, технической документации.

**Результат:** Программное обеспечение, комплект технической документации

**Порядок выполнения лабораторной работы:** 

- Подготовка к выполнению к работе, в том числе:
	- изучение методических пособий;
	- изучение реализаций алгоритмов на открытых репозиториях;
- разработка приложения;
- защита лабораторной работы.

**Контрольные вопросы [ПК-1, ПК-2, ПК-4, ПК-5]:**

- 22. Опишите ваш проект, его аналоги, преимущества вашего решения;
- 23. Этапы создания и требования к техническому заданию;
- 24. Возможности выбранной программно-технической архитектуры;
- 25. Методы и средства проектирования программного обеспечения.

### Календарный график дисциплины

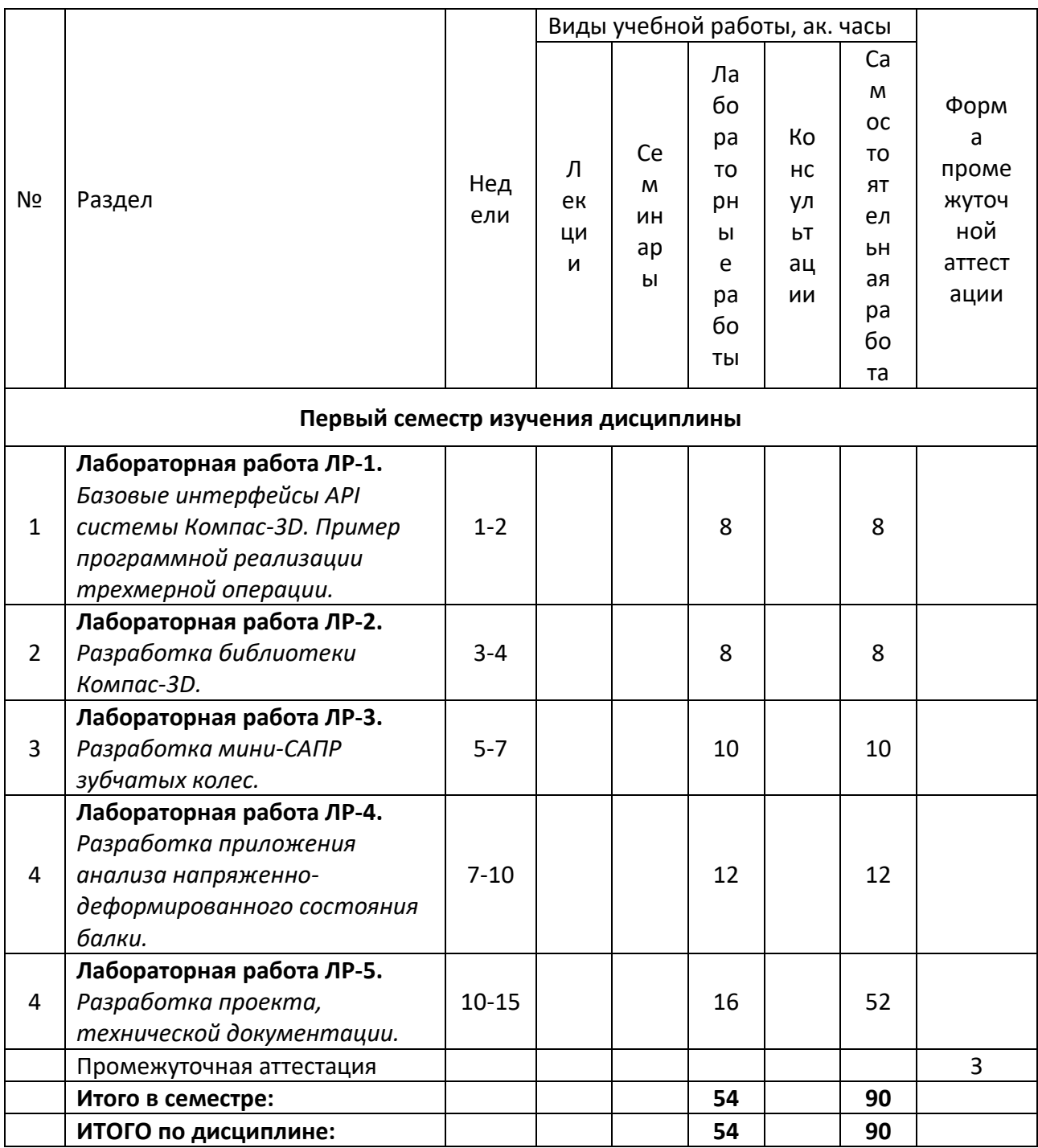

### 5. ОБРАЗОВАТЕЛЬНЫЕ ТЕХНОЛОГИИ

Методика преподавания дисциплины и реализация компетентностного подхода в изложении и восприятии материала предусматривает использование следующих активных и интерактивных форм проведения групповых, индивидуальных аудиторных занятий в сочетании с внеаудиторной работой с целью формирования и развития профессиональных навыков у обучающихся:

- выполнение лабораторных работ;
- прохождение мастер-классов;
- индивидуальные и групповые консультации студентов преподавателем, в том числе в виде защиты выполненных заданий в рамках самостоятельной работы;
- посещение профильных конференций;

Самостоятельная внеаудиторная работа студентов составляет 50% от общего объема дисциплины и состоит из:

- подготовки к выполнению и подготовки к защите лабораторных работ;
- выполнение курсового проекта;
- чтения литературы и освоения дополнительного материала в рамках тематики дисциплины;
- подготовки к текущей аттестации;
- подготовки к промежуточной аттестации.

### **6. ФОНД ОЦЕНОЧНЫХ СРЕДСТВ ДЛЯ ТЕКУЩЕГО КОНТРОЛЯ УСПЕВАЕМОСТИ, ПРОМЕЖУТОЧНОЙ АТТЕСТАЦИИ ПО ИТОГАМ ОСВОЕНИЯ ДИСЦИПЛИНЫ**

В процессе обучения используются следующие оценочные формы самостоятельной работы студентов, оценочные средства текущего контроля успеваемости и промежуточных аттестаций:

> ● В первом семестре изучения дисциплины: выполнение лабораторных работ, курсовой проект, зачет.

# **Описание показателей и критериев оценивания компетенций, формируемых по итогам освоения дисциплины, описание шкал оценивания**

Показателем оценивания компетенций на различных этапах их формирования является достижение обучающимися планируемых результатов обучения по дисциплине (модулю).

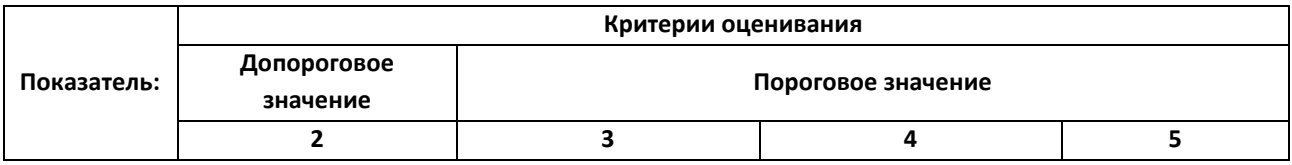

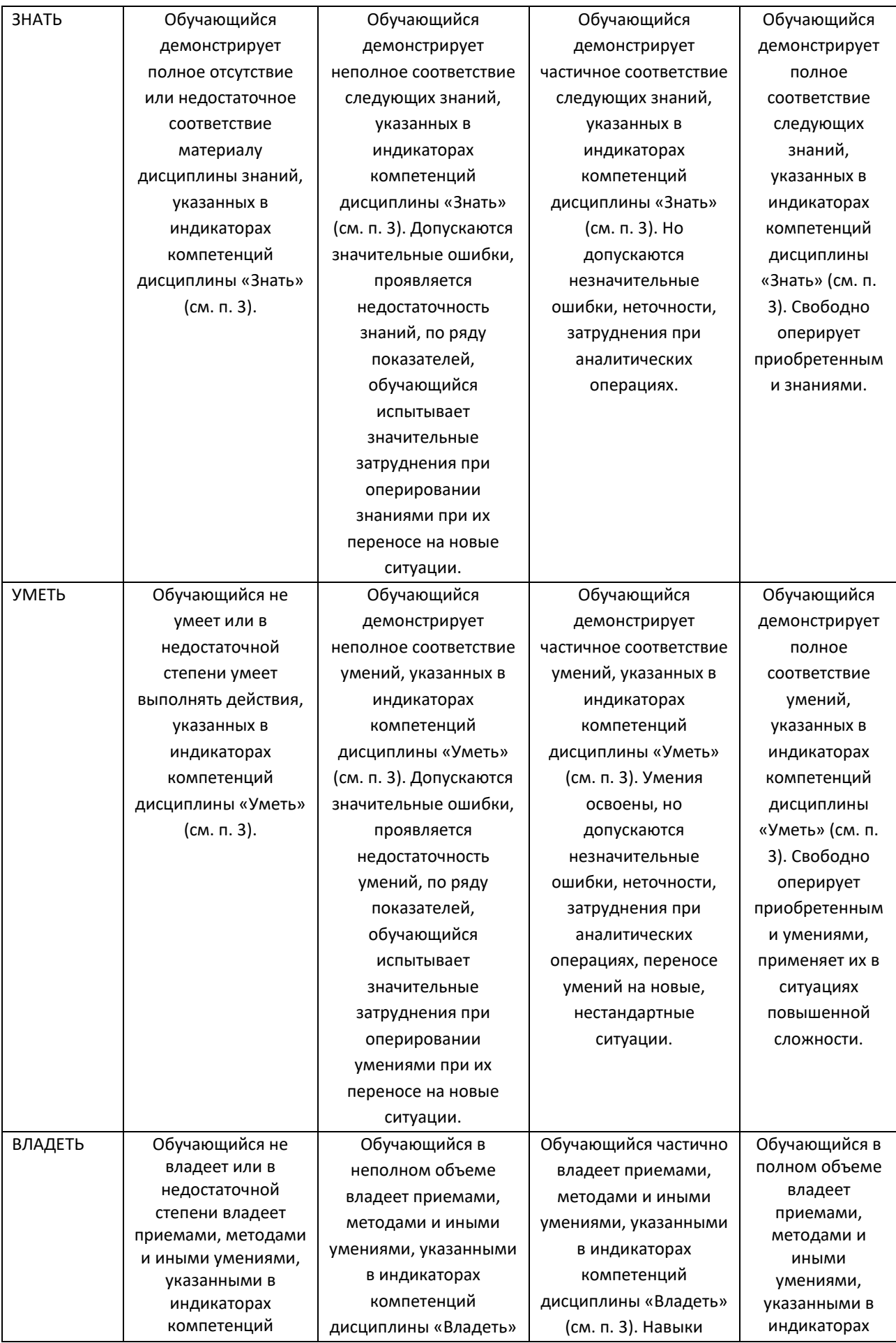

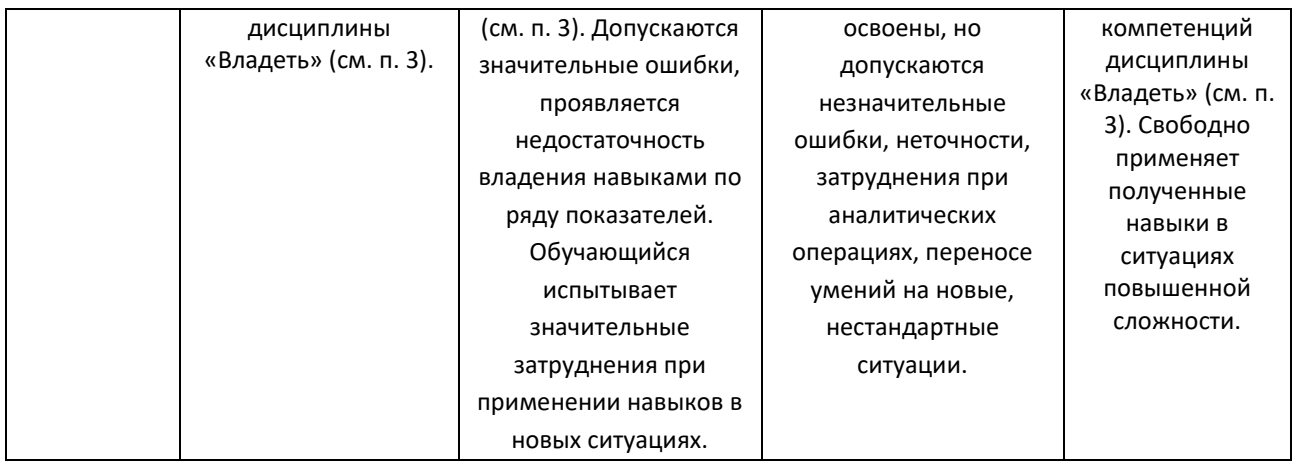

#### **Шкалы оценивания результатов промежуточной аттестации**

Промежуточная аттестация обучающихся в форме зачёта проводится по результатам выполнения всех видов учебной работы, предусмотренных учебным планом по данной дисциплине (модулю), при этом учитываются результаты текущего контроля успеваемости в течение семестра. Оценка степени достижения обучающимися планируемых результатов обучения по дисциплине (модулю) проводится преподавателем, ведущим занятия по дисциплине (модулю) методом экспертной оценки. По итогам промежуточной аттестации по дисциплине (модулю) выставляется оценка «зачтено» или «не зачтено».

Шкала оценивания результатов промежуточной аттестации определена в п 5.6 «Положении о проведении текущего контроля успеваемости и промежуточной аттестации обучающихся федерального государственного бюджетного образовательного учреждения высшего образования «Московский политехнический университет», утвержденным приказом ректора Московского политехнического университета от 31.08.2017 № 843-ОД. В случае внесения изменений в документ или утверждения нового Положения, следует учитывать принятые правки.

К промежуточной аттестации допускаются только студенты, выполнившие все виды учебной работы (выполнили и защитили все лабораторные работы), предусмотренные рабочей программой дисциплины.

При этом используется балльно-рейтинговая система, включающая следующие критерии оценки:

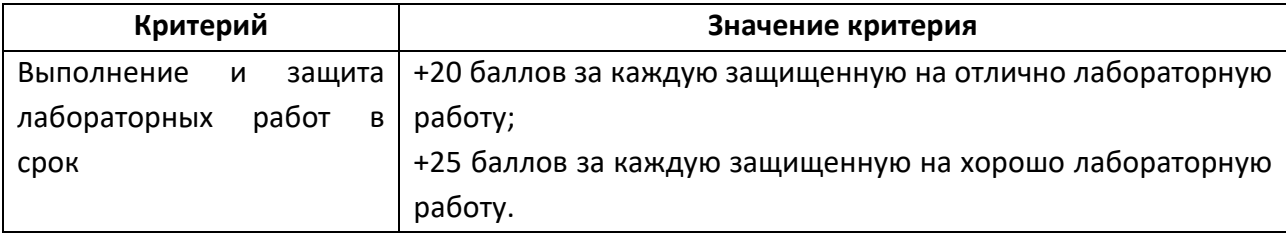

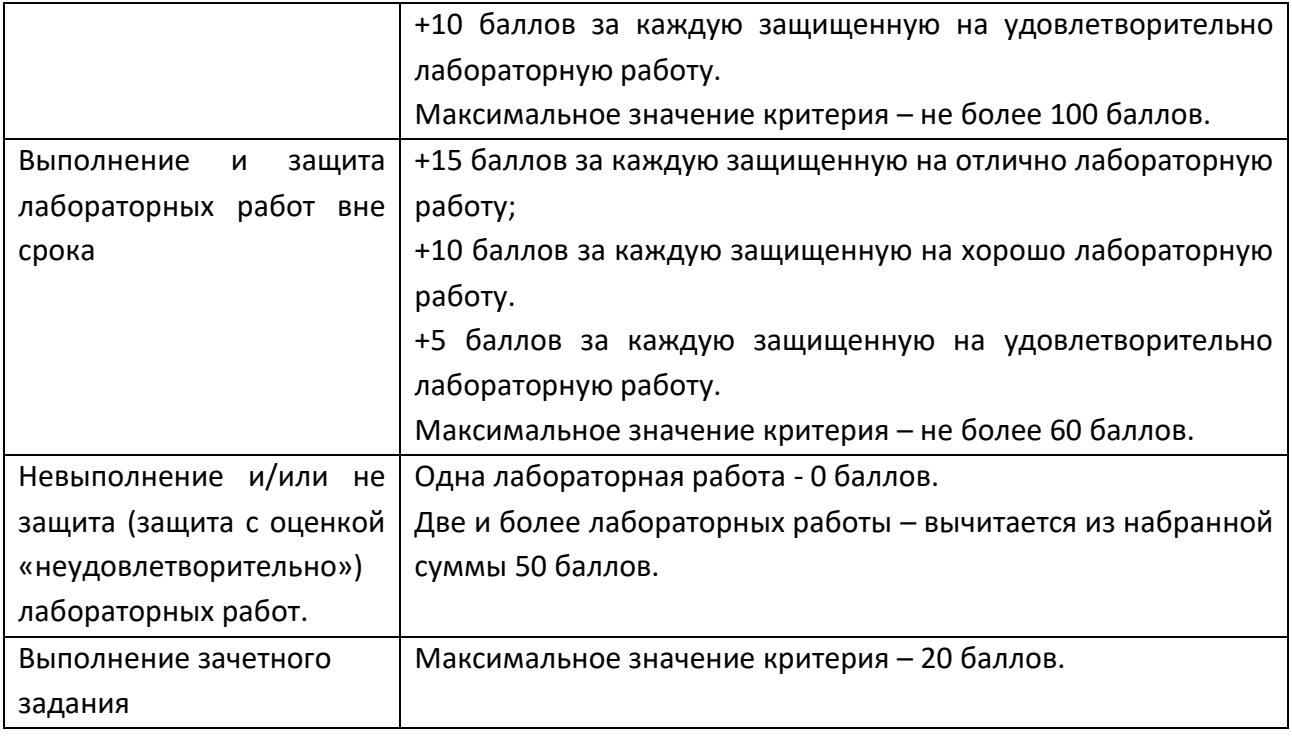

Максимальная сумма набираемых по дисциплине баллов – 100. С началом каждого нового семестра изучения дисциплины набранные баллы обнуляются и рейтинг студента ведется заново. Перевод набранных баллов в оценку промежуточной аттестации производится согласно следующей таблице.

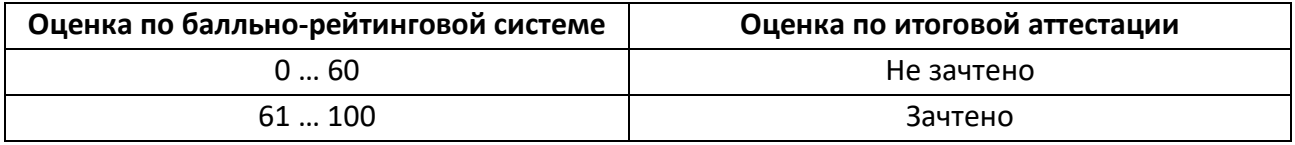

### **Шкалы оценивания результатов лабораторных работ и курсового проекта.**

Сроки сдачи лабораторных работ устанавливаются преподавателем.

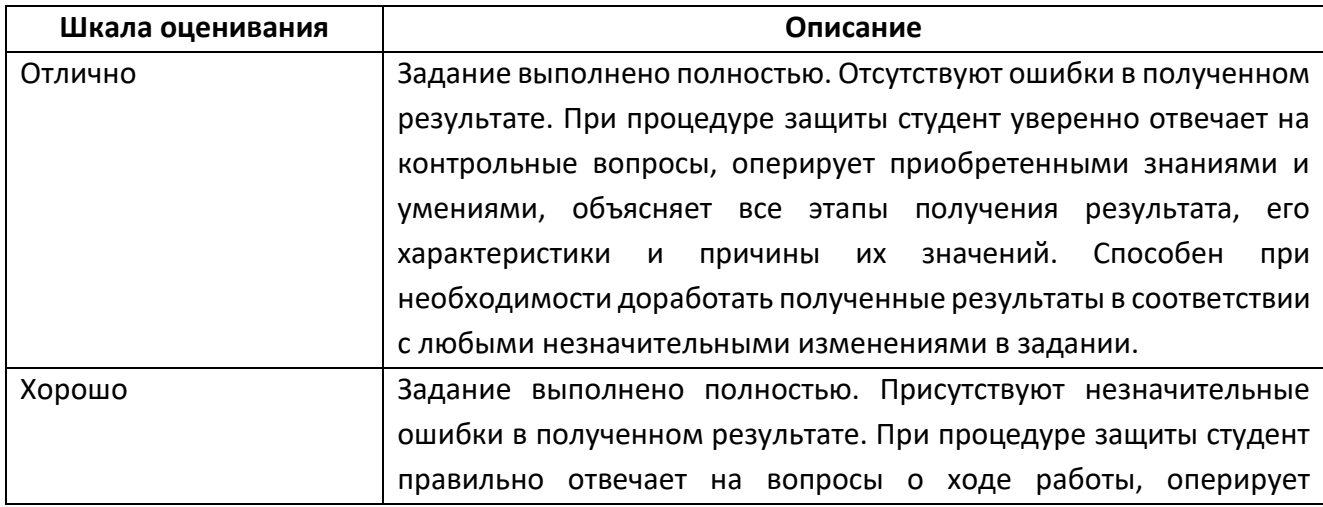

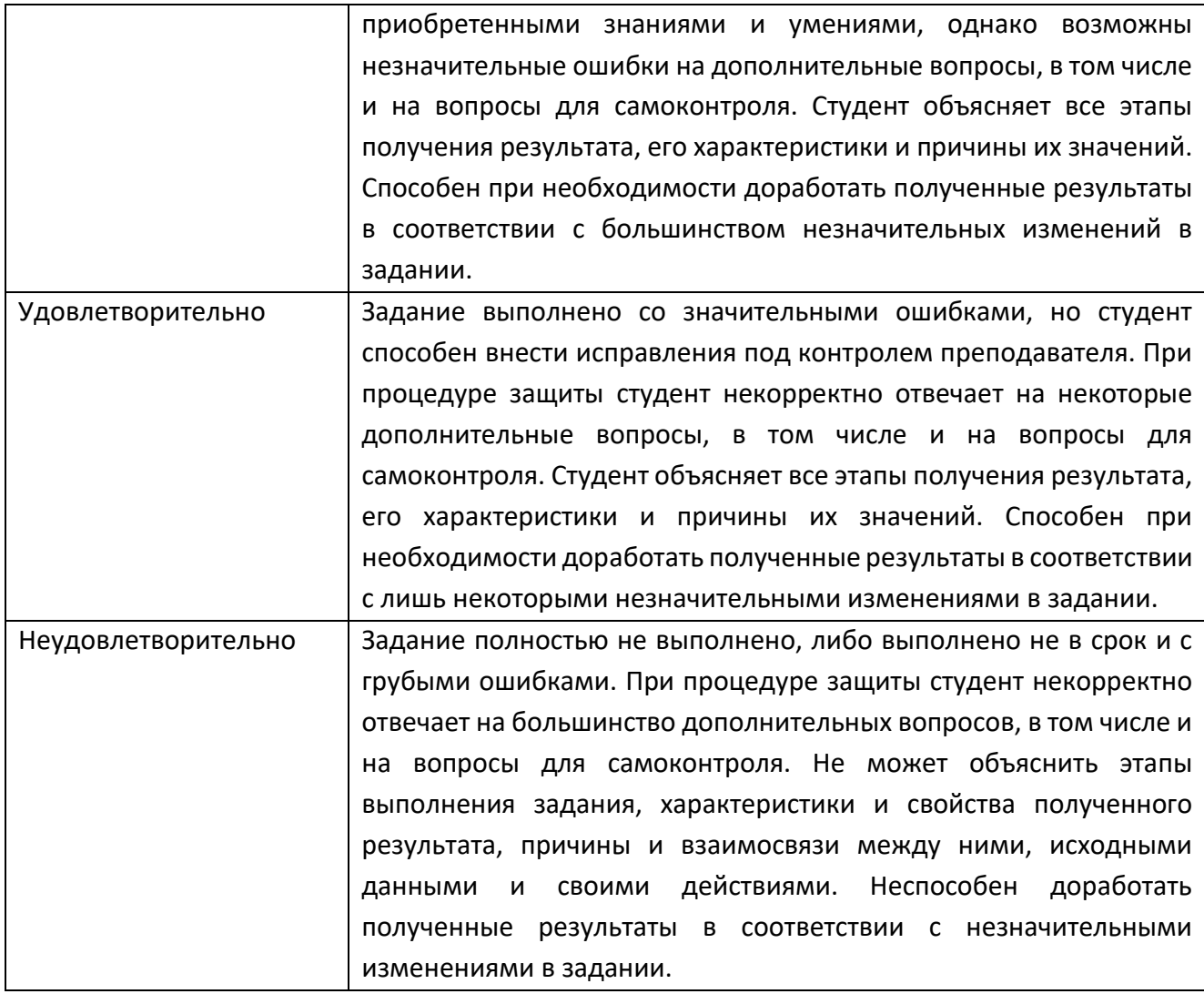

#### **Задание зачета**

Задание зачета выполняется студентом индивидуально, по итогам изучения дисциплины или ее части. При этом достижение порогового результата работы над зачетным заданием соответствует описанному в п. 3 данного документа этапу освоения соответствующих компетенций на базовом или продвинутом уровне.

**Базовый уровень**: способность выполнять полученное задание, применяя полученные знание и умения на практике, владеть соответствующими индикаторами компетенции при выполнении задания.

**Продвинутый уровень**: способность выполнять полученное задание и решать самостоятельно сформированные задачи, применяя полученные знание и умения на практике. Уверенно владеть соответствующими индикаторами компетенции при выполнении задания, комбинировать их между собой и с индикаторами других компетенций для достижения проектных результатов.

Форма зачетного задания выбирается преподавателем и утверждается на заседании кафедры. Зачет может проходить в следующих формах и с использованием следующих оценочных средств.

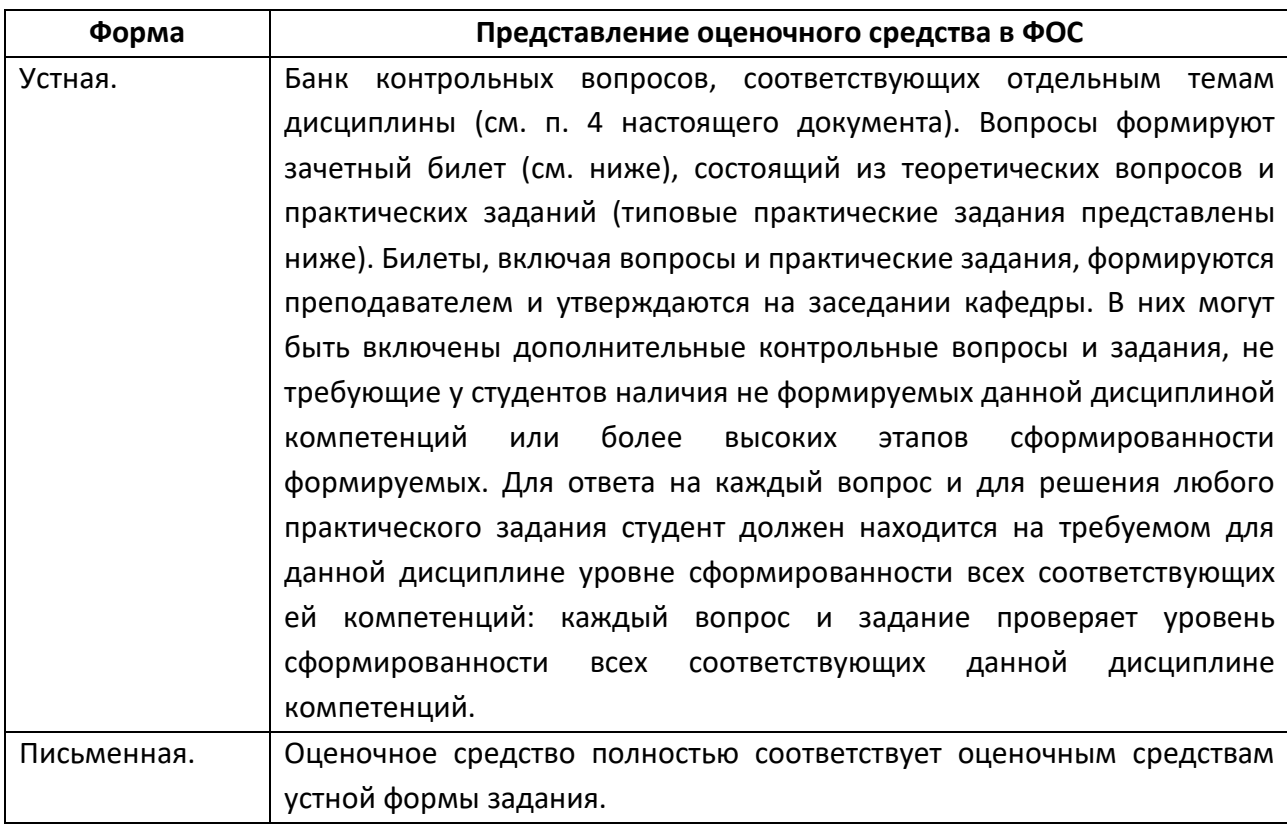

Приложение 1

Перечень типовых вопросов и

практических заданий к зачету

# **Вопросы и практические задание по дисциплине «Инженерное проектирование» [УК-1] [ПК-1] [ПК-2] [ПК-4] [ПК-5]**

1. Как в редакторе Visual Studio задаются свойства элемента, установленного в диалоговое окно?

2. Как создать системный пустой метод элемента, установленного в диалоговое окно?

3. Назовите некоторые свойства элемента, установленного в диалоговое окно?

4. Дайте понятие класса в языке программирования С#.

5. Чем отличается функция, созданная программистом, от системного метода?

6. Дайте понятие пространства имен в языке программирования С#.

7. Назовите различие между пространством имен и классом в языке

программирования С#.

8. Как установить в редакторе Visual Studio ссылку на библиотечный модуль?

9. Какую роль в программе выполняет ссылка на библиотечный модуль?

10. Какие элементы с «**Панели элементов**» были установлены в программу?

11. Назовите назначение вкладок «**Form1.cs**» и «**Form1.cs[Конструктор]**» в редакторе Visual

Studio.

12. Назначение элемента «**PictureBox**».

13. Назначение элемента «**TextBox**».

14. Назначение элемента списка «**ComboBox**».

15. Назначение элемента надпись «**Label**».

16. Как провести инициализацию элемента «**TextBox**»?

17. Как провести инициализацию элемента «**ComboBox**»?

18. Дайте понятие параметрической функции.

19. Назначение элемента «**ZedGraphControl**».

20. Назовите функции API графического модуля «**ZedGraph**», которые были использованы в курсовом проекте.

21. Какую роль выполняет API-функция

«**zedGraphControl4.GraphPane.AddCurve("",**

# **list, Color.Black, SymbolType.None)**» графического модуля «**ZedGraph**»?

22. С помощью каких API-функций графического модуля «**ZedGraph**»

устанавливается шаг

тарировочной сетки?

23. Как установить масштаб построения графиков в поле модуля

# «**ZedGraphControl**»?

24. Назначение API-функции

## «**zedGraphControl4.GraphPane.CurveList.Clear()**»

графического модуля «**ZedGraphControl**».

25. Назначение класса или API-функции «**PointPairList**» графического модуля «**ZedGraph**».

26. Созданное программное обеспечение по курсовому проекту имеет модульную структуру или нет?

27. Назовите основные модули программного обеспечения по курсовому проекту.

28. Опишите структуру созданного программного обеспечения.

# **Задание на курсовой проект по дисциплине «Инженерное проектирование» [УК-1] [ПК-1] [ПК-2] [ПК-4] [ПК-5]**

#### **ЗАДАНИЕ**

Разработать программное обеспечение на языке C# или C++ в среде Visual Studio по анализу напряженно-деформированного состояния двух статически определимых балок с разными постоянными по длине поперечными сечениями. Расчетная схема балки представлена на рис. 1.

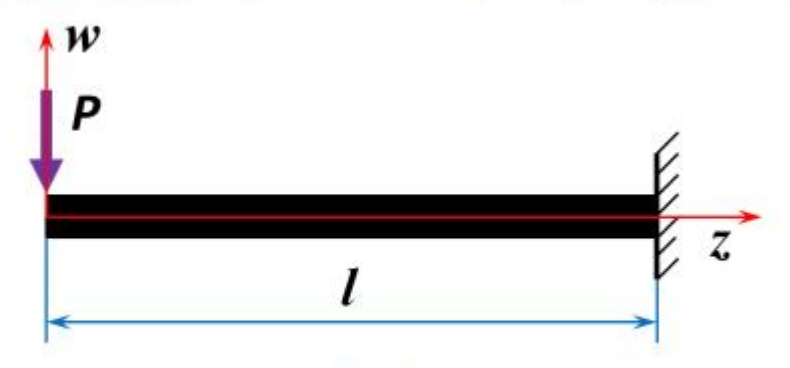

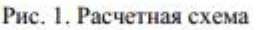

Профили поперечных сечений балок представлены на рис. 2 и их исходные размеры находятся в таблице 1. Каждому заданию соответствует два профиля поперечного сечения балок сплошной (слева) и полый (справа). Размеры полого профиля балки определяются из решения задачи оптимизации массы балки.

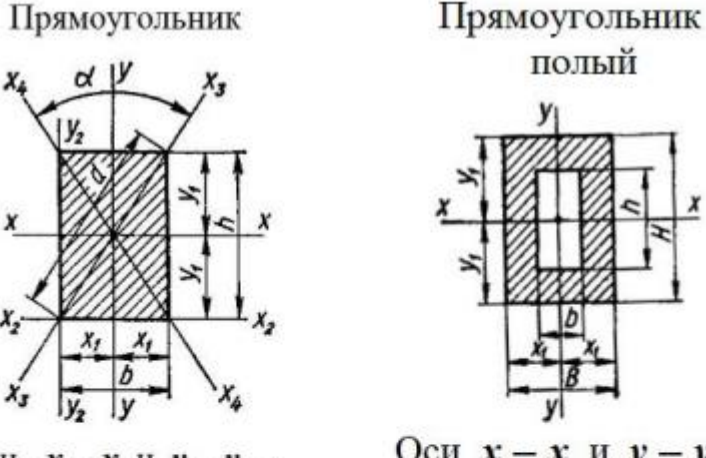

Оси  $x-x$  и  $y-y$  – главные центральные

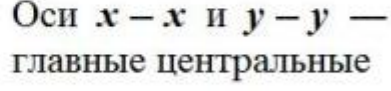

Рис. 2. Поперечные сечения балок

Таблица 1

Исходные размеры балки

| Ширина сплошного сечения | Высота сплошного сечения | Длина сплошной и полой |
|--------------------------|--------------------------|------------------------|
| балки — $b$ , мм         | балки — $h$ , мм         | балки — $l$ , мм       |
| 50                       | 90                       | 2300                   |

Физико-механические свойства материала: предел текучести материала —  $\sigma_r = 240$  МПа, модули упругости —  $E = 202000$  МПа и сдвига —  $\dot{G} = 80000$  МПа, коэффициент Пуассона —  $\mu$  = 0.3, удельная плотность материала —  $\rho$  = 7.82 Т/м<sup>3</sup>.

#### Программное обеспечение должно включать:

- 1. Одно или несколько диалоговых окон или окно с вкладками для размещения в них расчетной схемы, поперечных сечений балок и результатов численного моделирования напряженнодеформированного состояния. Окна снабдить элементами управления.
- 2. В диалоговом окне программы под расчетной схемой построить эпюры изгибающего момента и поперечной силы с поясняющими надписями. Привести рисунки, поясняющие процесс построения эпюр.
- 3. Лля каждого поперечного сечения построить в мм на экране монитора две функции прогиба  $w(z)$ срединной линии балки для двух разных значений нагрузки. Снабдить построение графиков выбором масштабного коэффициента и поясняющими надписями.
- 4. Для каждого поперечного сечения построить на экране монитора две функции угла поворота  $\theta$ по срединной линии балки для двух разных значений нагрузки. Снабдить построение графиков выбором масштабного коэффициента и поясняющими надписями.
- 5. В диалоговом окне программы в одной системе координат в мм построить два графика изменения максимального прогиба  $f$  балки для двух поперечных сечений от нагрузки. Снабдить построение графиков выбором масштабного коэффициента и поясняющими надписями.
- 6. Определить сечение балки, в котором находится максимальное напряжение, и выделить его на экране. В диалоговом окне программы в одной системе координат в мм построить два графика изменения максимального напряжения в балки для двух поперечных сечений от нагрузки. Снабдить построение графиков выбором масштабного коэффициента и поясняющими налписями.
- 7. Определить массу балки для двух поперечных сечений. В диалоговом окне программы в одной системе координат построить два графика зависимости максимального напряжения в балки для двух поперечных сечений от массы при постоянной нагрузке. Изменение массы проводится только на основе изменения размера полого поперечного сечения. Снаблить построение графиков выбором масштабного коэффициента и поясняющими надписями. Максимальный габаритный размер полого профиля балки не должен превышать максимальный габаритный размер сплошного профиля более чем в два раза.
- 8. Из условия равенства максимальных напряжений для двух профилей балок установите оптимальный полый профиль исходя из минимального значения массы балки. При этом максимальный габаритный размер полого профиля балки не должен превышать максимальный габаритный размер сплошного профиля более чем в два раза. Снабдить построение графиков выбором масштабного коэффициента и поясняющими надписями.

# **7. УЧЕБНО-МЕТОДИЧЕСКОЕ И ИНФОРМАЦИОННОЕ ОБЕСПЕЧЕНИЕ ДИСЦИПЛИНЫ**

### **А) Основная литература:**

- 1. Александрина, Н. А. Компьютерное моделирование: учебное пособие / Н. А. Александрина. – Издание 2-е переработанное. – Волгоград: ФГБОУ ВО Волгоградский ГАУ, 2021. – 128 с.
- 2. Голованов, Н. Н. Геометрическое моделирование : руководство / Н. Н. Голованов. — Москва : ДМК Пресс, 2020. — 406 с. — ISBN 978-5-97060- 806-7.
- 3. Долганова, Н. Ф. Вычислительная геометрия : учебное пособие / Н. Ф. Долганова. — Томск : ТГПУ, 2017. — 100 с. — ISBN 978-5-89428-828-4.
- 4. Кордонская, И. Б. Инженерная и компьютерная графика : учебник / И. Б. Кордонская, Е. А. Богданова. — Самара : ПГУТИ, 2020. — 264 с.
- 5. Моделирование и прикладное программирование в вычислительной геометрии : учебное пособие / О. А. Графский, Е. В. Данилова, Ю. В. Пономарчук, В. Ю. Ельцова. — Хабаровск : ДВГУПС, 2020. — 163 с.

### **Б) Дополнительная литература:**

- 1. Вычислительная геометрия. Алгоритмы и приложения / д. Б. Марк, Ч. Отфрид, в. К. Марк, О. Марк ; перевод с английского А. А. Слинкин. — 3 е изд. — Москва : ДМК Пресс, 2017. — 438 с. — ISBN 978-5-97060-406-9.
- 2. Кокс, Д. Идеалы, многообразия и алгоритмы. Введение в вычислительные аспекты алгебраической геометрии и коммутативной алгебры / Кокс Д., Литтл Дж., О'Ши Д. ; перевод с англ. – Москва : Мир, 2000. – 687 с.
- 3. Компьютерная графика : учебно-методическое пособие / Е. А. Ваншина, М. А. Егорова, С. И. Павлов, Ю. В. Семагина. — Оренбург : ОГУ, 2016. — 206 с. — ISBN 978-5-7410-1442-4.
- 4. Корнишин, М. С. Вычислительная геометрия в задачах механики оболочек / М. С. Корнишин, В. Н. Паймушин, В. Ф. Снигирев — Москва: Наука, 1989. – 208 с.
- 5. Постнов, К. В. Компьютерная графика : учебное пособие / К. В. Постнов. — Москва : МИСИ – МГСУ, 2012. — 290 с. — ISBN 978-7264-0711-1.

### **В) Программное обеспечение и интернет-ресурсы:**

Программное обеспечение не предусмотрено.

Интернет-ресурсы включают учебно-метологические материалы в электронном виде, представленные на сайте www.mospolytech.ru в разделе «Библиотека»

[\(https://mospolytech.ru/obuchauschimsya/biblioteka/\)](https://mospolytech.ru/obuchauschimsya/biblioteka/)

Электронный образовательный ресурс:<https://online.mospolytech.ru/>

# **8. МАТЕРИАЛЬНО-ТЕХНИЧЕСКОЕ ОБЕСПЕЧЕНИЕ ДИСЦИПЛИНЫ**

### **8.1 Требования к оборудованию и помещению для занятий**

Лабораторные работы и самостоятельная работа студентов должны проводиться в специализированной аудитории, оснащенной современной оргтехникой и персональными компьютерами с программным обеспечением в соответствии с тематикой изучаемого материала. Число рабочих мест в аудитории должно быть достаточным для обеспечения индивидуальной работы студентов. Рабочее место преподавателя должно быть оснащены современным компьютером с подключенным к нему проектором на настенный экран, или иным аналогичным по функциональному назначению оборудованием.

#### **8.2 Требования к программному обеспечению**

Для выполнения лабораторных работ и самостоятельной работы необходимо следующее программное обеспечение:

1. Visual Studio 2019

2. Microsoft Windows 10

## **9. МЕТОДИЧЕСКИЕ РЕКОМЕНДАЦИИ ДЛЯ САМОСТОЯТЕЛЬНОЙ РАБОТЫ СТУДЕНТОВ**

Изучение дисциплины осуществляется в строгом соответствии с целевой установкой в тесной взаимосвязи учебным планом. Основой теоретической подготовки студентов являются *аудиторные занятия, лабораторные работы.* 

В процессе самостоятельной работы студенты закрепляют и углубляют знания, полученные во время аудиторных занятий, дорабатывают конспекты и записи, готовятся к проведению и обрабатывают результаты лабораторных работ, готовятся к промежуточной аттестации, а также самостоятельно изучают отдельные темы учебной программы.

На занятиях студентов, в том числе предполагающих практическую деятельность, осуществляется закрепление полученных, в том числе и в процессе самостоятельной работы, знаний. Особое внимание обращается на развитие умений и навыков установления связи положений теории с профессиональной деятельностью будущего специалиста.

Самостоятельная работа осуществляется индивидуально. Контроль самостоятельной работы организуется в двух формах:

- самоконтроль и самооценка студента;
- контроль со стороны преподавателей (текущий и промежуточный).

Критериями оценки результатов самостоятельной работы студента являются:

- уровень освоения студентом учебного материала;
- умения студента использовать теоретические знания при выполнении практических задач;
- сформированность компетенций;
- оформление материала в соответствии с требованиями.

### **10. МЕТОДИЧЕСКИЕ РЕКОМЕНДАЦИИ ДЛЯ ПРЕПОДАВАТЕЛЯ**

1. При подготовке к занятиям следует предварительно проработать материал занятия, предусмотрев его подачу точно в отведенное для этого время занятия. Следует подготовить необходимые материалы – теоретические сведения, задачи и др. При проведении занятия следует контролировать подачу материала и решение заданий с учетом учебного времени, отведенного для занятия.

2. При проверке работ и отчетов следует учитывать не только правильность выполнения заданий, но и оптимальность выбранных методов решения, правильность выполнения всех его шагов.

3. При организации и проведения экзаменов в практико-ориентированной форме следует использовать утвержденные кафедрой Методические рекомендации.